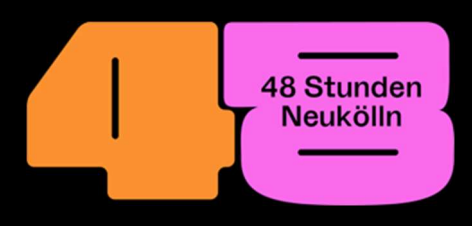

# Schritt für Schritt durch die Redaktionsphase

## Liebe/r Künstler\*in,

wir freuen uns sehr, dass du Teil des Festivals sein wirst! Dein Projekt befindet sich nun in der Redaktionsphase. Das bedeutet, dass folgende Inhalte auf der Anmeldeplattform für das später veröffentlichte Programm final angegeben werden müssen:

- Titel
- Alle am Projekt beteiligten Künstler\*innen
- Programmtext auf Deutsch und Englisch
- Veranstaltungszeiten
- Bis zu drei Bilder
- Künstler\*innen-Biografie auf Deutsch und Englisch
- Veranstaltungsort (wie man einen Ort anlegt, wir weiter unten erklärt)

Zudem schließen wir mit allen offiziellen Teilnehmer\*innen eine Kooperationsvereinbarung, der du einfach per Klick zustimmen kannst. Besonders wichtig in dieser Phase ist die Angabe benötigter Genehmigungen. Wenn Dein Projekt bspw. im öffentlichen Bereich stattfindet, benötigst Du eine Straßenland- oder Grünflächengenehmigung. Auch für den Einsatz von Lichtquellen und Sound benötigt man eine Genehmigung. Per "Klick" kannst Du angeben welche Genehmigungen Du brauchst und wir beantragen diese für Dich. Es kann passieren, dass eine Genehmigung von den Ämtern nicht erteilt wird. In diesem Fall, kann eine Veranstaltung nicht stattfinden oder muss auf einen anderen Ort (wenn vorhanden) ausweichen.

#### Veranstaltungsort

Jetzt gibt es zwei Möglichkeiten:

1. Dein Projekt findet an einem Ort von jemand anderem statt. Zum Beispiel einer Galerie oder Bäckerei. In diesem Fall, lies bitte weiter ab: Verknüpfung von einem Veranstaltungsort mit einem/mehreren Projekt/en

2. Dein Projekt findet im öffentlichen Raum statt. Zum Beispiel direkt auf der Straße oder in einem Park. In diesem Fall musst Du den Ort selbst anlegen und dein Projekt mit ihm verknüpfen. Wie das geht wird im Weiteren erklärt:

#### Veranstaltungsort anlegen:

Gehe auf die Startseite der Anmeldeplattform und klicke auf den Button: "Veranstaltungsort anlegen' und fülle folgende Felder des Formulars aus:

- Name des Veranstaltungsortes
- Kurzbeschreibung auf Deutsch und Englisch
- Adresse (Die Adresse muss zweimal im Formular eingegeben werden. Dadurch wird automatisch eine Karte erstellt, auf der ihr Veranstaltungsort markiert ist.)
- Angaben zur Barrierefreiheit (hier wird abgefragt, ob es einen barrierefreien Zugang, bspw. über eine Rampe gibt und oder Du barrierefreie Toiletten hast)

Optional kannst Du auch eine Telefonnummer und Webadresse hinterlegen. Bitte denke daran, dass alle hier angegebenen Informationen später in unserem Programm veröffentlicht werden. Wenn Du bereits weißt, welches Projekt an deinem Ort zu sehen sein wird, kannst Du es freigeben. Dies ist ganz einfach und wird im nächsten Schritt erklärt. Im Folgenden erklären wir, wie´s geht:

### Verknüpfung von einem Veranstaltungsort mit einem/mehreren Projekt/en

Wenn ein Veranstaltungsort und ein/e Künstler\*in (bzw. mehrere Künstler\*innen/Projekte) sich gefunden haben, müssen sie sich miteinander verknüpfen. Dies erfolgt in zwei Schritten:

#### Erster Schritt: Der Veranstaltungsort erteilt eine Freigabe

Sobald der Veranstaltungsort angelegt ist, gibt es das Feld >Freigabe für >. Dort gibst Du den Benutzernamen des oder der Künstler\*innen ein, deren Projekt Du bei Dir zeigen willst. Den Benutzernamen erfährst Du direkt von der/den Künstler\*innen. Du kannst beliebig viele Projekte bei Dir stattfinden lassen.

#### Zweiter Schritt: Das Projekt verknüpft sich mit dem Ort

Sobald die Freigabe erteilt ist, kann der oder die Künstler\*in den Ort unter >Veranstaltungsort< bei sich im Projektformular sehen und auswählen. Fertig. Nun sind Projekt und Veranstaltungsort miteinander verknüpft und erscheinen zusammen im Programm.